## Carnegie Learning Student Home Support Information Carnegie Learning

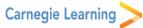

The Carnegie Learning High School Math Series provides a complete set of research-based educational materials that will help students master high school mathematics. The instructional materials, which include textbooks and ® Software, align to the Common Core Georgia Performance Standards. Carnegie Learning's materials encourage active engagement and deep understanding of mathematics.

### **Parent & Student Resources Designed for Home Help**

- ONLINE Resource Center access to all text resources
  - o This includes PDFs of Student Text, Student Assignments, and Skills Practice
- ONLINE "Home Connection" on our Resource Center
  - This includes links to general math websites
- Chapter Summaries in print in the Student Text
  - The Chapter Summary includes a written summary and worked examples from each student text lesson.
- The Skills Practice worksheets provide additional practice on the skills covered in the text lessons. A worked solution is provided for the first problem in each problem set (except for vocabulary sections) and answers for the oddnumbered problems are provided in the back of the book and on the Resource Center.

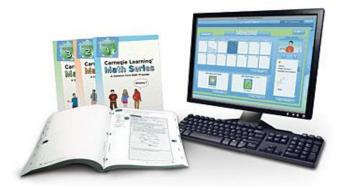

#### Resource Center

The Carnegie Learning Resource Center provides digital editions of all student and teacher materials for viewing and printing, as well as interactive "See It, Try It" modules. The Resource Center is accessible to parents, students, and teachers.

## Login

Resource Center Website:

http://resources.carnegielearning.com

School Name: millcreek jhs-84010

Student Access Code: 53552-0281

See reverse side for login instructions.

## **Cognitive Tutor Software**

Carnegie Learning offers personalized mathematics instruction with our Cognitive Tutor Software. The adaptive software individualizes instruction based on how students learn. Cognitive Tutor was developed around an artificial intelligence model that identifies and targets weaknesses in each individual student's mastery of mathematical concepts. Engagement features such as interest areas, characters, and personalization options help hold students' interest while they are learning.

## Login

Cognitive Tutor Website: http://online.carnegielearning.com

School ID: millcreek jhs-84010

Username:

Provided by teacher

Password:

#### Where and How Can I Learn More?

http://www.carnegielearning.com/

Contact your child's mathematics teacher.

Contact our Customer Support Department by email at help@carnegielearning.com or by phone at 877-401-2527 between 8am and 9pm EST

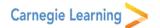

# Getting Started with the Carnegie Learning Resource Center Student Account

To access the Carnegie Learning Resource Center, you first need to register. Registration is simple and takes only a few minutes, but you will need a valid e-mail address and a Student Access Code (ask you teacher).

## Registration

- 1. In your web browser, visit :http://resources.carnegielearning.com
- 2. Click the 'Register' link in the light blue bar at the upper right of the page.
- 3. Click on the 'Register as a Student' link.
- 4. Enter your student access code:
  - a. Note this code is specific to your school.
- 5. Enter the rest of your contact information.
- 6. Click 'Register' button.
- 7. You will be sent an activation e-mail. Open this email and click the activation link.
- 8. You are now registered to use the Carnegie Learning Resource Center! Log into the site using your email address and you password.

## **Using the Resource Center**

- To access Textbook files, click on the 'Textbooks' button.
- To launch the Cognitive Tutor software, click on the 'Software' button. Ask your teacher for your Cognitive Tutor username.
- For help with your Resource Center account or with the software or textbooks, click on the 'Support' button.
- If you are using the Cognitive Tutor software for the first time, there is a helpful interactive tutorial on the '**Training**' page. Other helpful documents are on the '**Support**' page.
- Use the 'Your Account' page to change your account preferences.

## **Getting Help**

• If you require help while registering for or using the Carnegie Learning Resource Center, please contact us at <a href="https://help.carnegielearning.com">help@carnegielearning.com</a> or call us at 877-401-2527.